# **Igluware**®

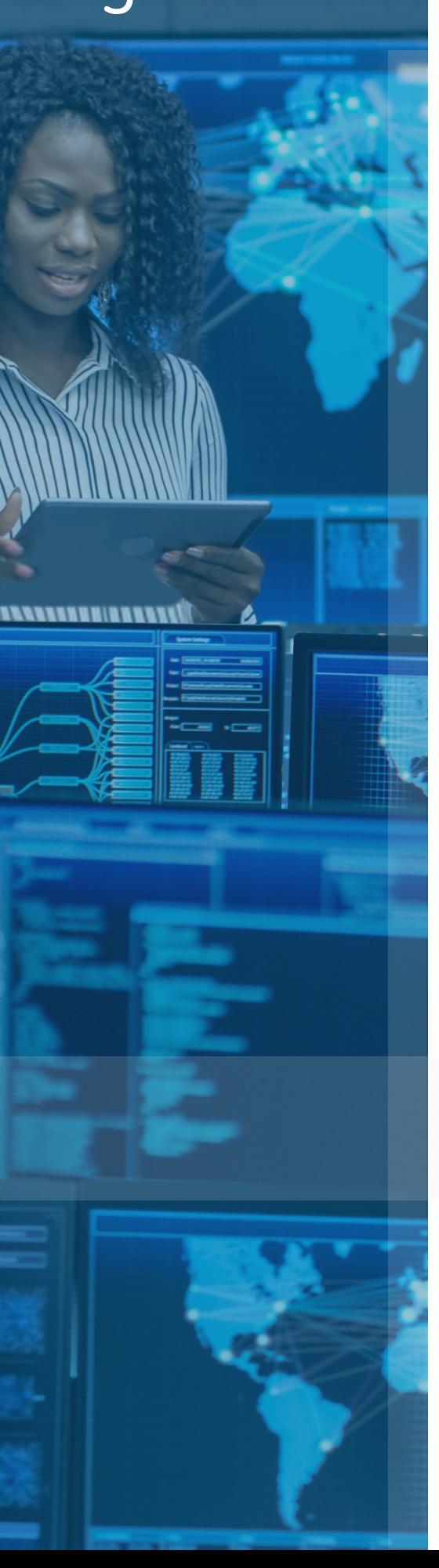

# **Gluware<sup>®</sup> Application Note**

Automating Domain Name Service (DNS) with Gluware Config Modeling

Intelligent Automation of DNS Policy for Network Engineers and Operators

# **Contents**

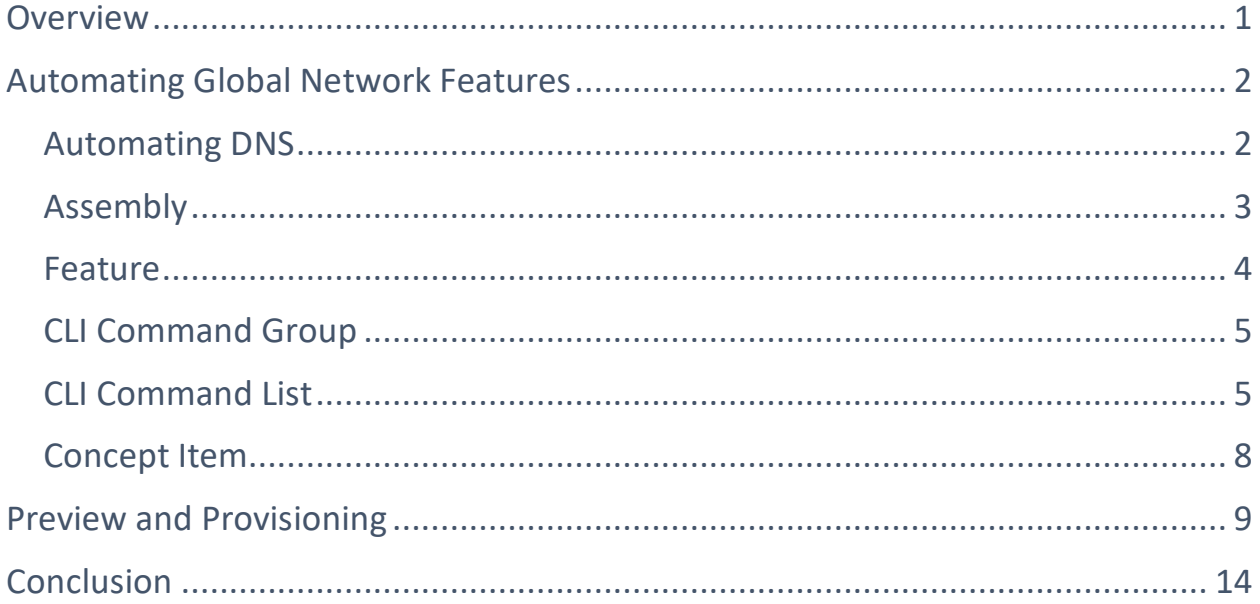

## <span id="page-2-0"></span>**Overview**

This Gluware *Application Note* is designed to help you understand the approach of using Gluware Config Modeling to automate network features, in this case Domain Name Service (DNS). The Gluware Config Modeling app is built to rapidly onboard your configuration policy, then use the declarative engine to deploy policies reliably at scale.

To onboard your network policy there are three options:

- **Intelligent Model Discovery (IMD) Workflow -** This Gluware workflow provides the ability to connect to a live device, read each of the configured features, then enable the creation of the required constructs in Config Modeling so that they can be used on any other device with the same operating system.
- **Network Feature Design –** This is a workflow option that steps a user through the process to define and create the configuration feature.

**Example solution package** – One of the most common ways in which users start with Config Modeling is to use example packages provided by Gluware. These packages have commonly configured features and users can customize them to their specific configurations. This application note is based on an example using a solution package that provides DNS features, for which you can copy-and-paste your own CLI policy into each CLI Command list feature. This note includes examples of how to make the policy more capable by leveraging variables. There are also additional capabilities out of scope for this paper including adding conditionals, dynamic discovery and other advanced features.

# <span id="page-3-0"></span>**Automating Global Network Feature**

*Globals* is a generic term for common features configured on network devices that handle standard services. They are configured at the global level of a configuration, not under a protocol or interface. This example will focus on a commonly configured global parameter - domain-name service (DNS). DNS is an important policy to have configured correctly on network devices from a security perspective since corporate DNS servers will implement important filters to prevent access to "known bad" domains.

#### **DNS Definitions**

The Domain Name System (DNS) is a distributed database in which you can map hostnames to IP addresses through the DNS protocol from a DNS server. Each unique IP address can have an associated hostname. For this example, we will configure three parameters related to DNS.

**DNS Server –** A name server is used to keep track of information associated with domain names. It can maintain a database of hostname-to-address mappings. Each name can map to one or more IP addresses. There are public DNS services for registered (public) IP addresses, like Google Public DNS (IPv4) available at 8.8.8.8 and 8.8.4.4. Organizations also often have private name services for domain names and IP addresses in the private IP space. This example is using IP address in the private IP range.

**Domain Lookup** – By default, any single word entered on an IOS device that is not recognized as a valid command is treated as a hostname with which you want to use telnet. The device will try to translate that word to an IP address in a process that can last about a minute. To eliminate that issue, the command **no ip domain-lookup** can be used to turn that off.

**Domain Name** - Defines a default domain name that the Cisco IOS software will use to complete unqualified hostnames.

#### <span id="page-4-0"></span>**Gluware Assembly**

To simplify this example the Assembly will only include a single feature. Features and their policies can be added and removed as part of the modular template to specify exactly what Gluware is automating on all the Nodes that use that Assembly.

| Assembly - IOS Router                                                                                                    |                                       |                                                               |                                                                    |                                                           | $\equiv$        | ۵I<br>Instance                          | $x - +$                              |
|----------------------------------------------------------------------------------------------------|---------------------------------------|---------------------------------------------------------------|--------------------------------------------------------------------|-----------------------------------------------------------|-----------------|-----------------------------------------|--------------------------------------|
| Name<br>Description                                                                                                    | WIP                                   | Version                                                       | Created By                                                         | <b>Time Created</b>                                       | Last            | Configuration Attached Storage          |                                      |
| PBR Assembly                                                                                                    | $\overline{N}$<br>Published           | v1.0.0                                                        | mhaugh                                                             | 6/24/20 6:26:23 pm                                        | mh <sub>i</sub> |                                         |                                      |
| QoS_Assembly                                                                                                    | 冈<br>Published                        | v1.0.0                                                        | mhaugh                                                             | 6/24/20 6:26:23 pm                                        | mhi             | <b>D</b> Standard Global Features       | $\sim 0$ $-$<br>F                    |
| SNMP_Assembly                                                                                                    | $\overline{N}$<br>Published           | v1.0.0                                                        | mhaugh                                                             | 6/24/20 6:26:23 pm                                        | mh.             |                                         |                                      |
| Syslog_Assembly                                                                                                    | ι∢<br>Published                       | v1.0.0                                                        | mhaugh                                                             | 6/24/20 6:26:23 pm                                        | mh.             | Interfaces/Ports<br>Agents<br>Features  | Boot State                           |
| Tacacs_Server                                                                                                    | $\overline{N}$<br>Published           | v1.0.0                                                        | mhaugh                                                             | 6/24/20 6:26:23 pm                                        | $mh_{im}$       | <b>Optional Features</b>                |                                      |
| Username_Assembly                                                                                                    | М<br>Published                        | v1.0.0                                                        | mhaugh                                                             | 6/24/20 6:26:23 pm                                        | mha             | <b>DNS Feature</b><br><b>DNS Policy</b> |                                      |
| ZeroDay Assembly                                                                                                    | V Published                           | v1.0.0                                                        | mhaugh                                                             | 6/24/20 6:26:23 pm                                        | mhi             | ios_dns                                 | $\times  \boxtimes$                  |
| Standard Global Features                                                                                                    | 冈<br>Published                        | v1.0.4                                                        | mhaugh                                                             | 6/25/20 12:03:45 pm                                       | mia             |                                         | Add Feature +                        |
|                                                                                                    |                                       |                                                               |                                                                    |                                                           |                 |                                         |                                      |
| 1/19                                                                                                    |                                       |                                                               |                                                                    | $+ 0 0 0 0 0$                                             |                 |                                         |                                      |
|                                                                                                    |                                       |                                                               |                                                                    |                                                           |                 |                                         |                                      |
| Node Instance Map<br>$N$ $D$                                                                                                 |                                       |                                                               |                                                                    |                                                           | $x - +$         |                                         |                                      |
|                                                                                                    |                                       |                                                               |                                                                    |                                                           |                 |                                         |                                      |
|                                                                                                    | ↳                                     |                                                               |                                                                    |                                                           |                 |                                         |                                      |
|                                                                                                    |                                       | ios dns-server-group<br>CLI Command Group<br>v140             | ios dns-server-cli<br><b>CLI</b> Command List<br>$v$ <sub>44</sub> | <b>IOS DnsServer</b><br>Concept Item<br>$-140$            |                 |                                         |                                      |
| POD-3-SPOKE-2<br><b>Standard Global Features</b><br><b>IOS</b> Router<br>Assembly - IOS Router<br><b>CANADA</b><br>$14.84 -$ | ios dns<br><b>DNS Feature</b><br>vizo | ios_domain-lookup-group<br><b>CLI Command Group</b><br>vida : | ios domain-lookup-cli<br><b>CLI Command List</b><br>vias.          | <b>IOS DomainLookup</b><br>Concept Item<br>SLAD.          |                 | 日名                                      | V1.0.4                               |
|                                                                                                    |                                       | ios domain-name-group<br><b>CLI Command Group</b><br>vide:    | ios domain-name-cli<br><b>CLI Command List</b><br>vias.            | <b>IOS DomainName</b><br>.<br>Concept Item<br><b>SEAR</b> |                 | Save                                    | Updated by mhaugh on 6/25/20 4:47 pm |

**Figure 1.** Use the Node Instance Map to view the Assembly Instance

#### <span id="page-5-0"></span>**Feature**

The Gluware Feature is used to associate all the CLI Command Groups required. The Feature also has a Configurations tab which is used to capture user input as variables. In this case, the DNS Feature is made up of three CLI Command Groups for DNS server, domain lookup, and domain name. The Configuration tab is also used in this example to capture user input for variables including the domain name and the IP addresses of the name servers.

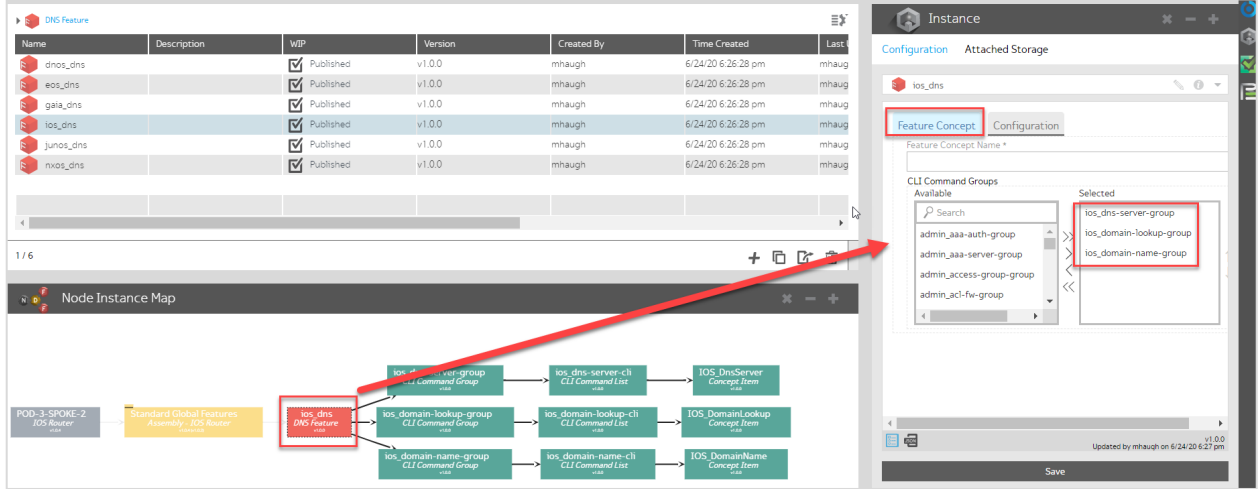

*Figure 2.* Use the Node Instance Map to view the Feature Instance

| <b>B</b> DNS Feature                              |                                                   |                                              |                                                              |                                                           |                                                               | Ξ¥      | A<br>Instance                           | $x = +$                                        |
|---------------------------------------------------|---------------------------------------------------|----------------------------------------------|--------------------------------------------------------------|-----------------------------------------------------------|---------------------------------------------------------------|---------|-----------------------------------------|------------------------------------------------|
| Name                                              | Description                                       | <b>WIP</b>                                   | Version                                                      | Created By                                                | <b>Time Created</b>                                           | Last I  | Configuration Attached Storage          |                                                |
| dnos_dns                                          |                                                   | ⊠<br>Published                               | v1.0.0                                                       | mhaugh                                                    | 6/24/20 6:26:28 pm                                            | mhaug   |                                         |                                                |
| eos_dns                                           |                                                   | М<br>Published                               | v1.0.0                                                       | mhaugh                                                    | 6/24/20 6:26:28 pm                                            | mhaug   | $\overline{\mathbf{s}}$ ios_dns         | Ē<br>$\sim 0 -$                                |
| gaia_dns                                          |                                                   | ☑<br>Published                               | v1.0.0                                                       | mhaugh                                                    | 6/24/20 6:26:28 pm                                            | mhaug   |                                         |                                                |
| ios_dns                                           |                                                   | $\overline{M}$<br>Published                  | v1.0.0                                                       | mhaugh                                                    | 6/24/20 6:26:28 pm                                            | mhaug   | Configuration<br><b>Feature Concept</b> |                                                |
| junos_dns                                         |                                                   | М<br>Published                               | v1.0.0                                                       | mhaugh                                                    | 6/24/20 6:26:28 pm                                            | mhaug   | <b>DNS</b><br>Domain Name               |                                                |
| nxos_dns                                          |                                                   | $\overline{\mathsf{M}}$ Published            | v1.0.0                                                       | mhaugh                                                    | 6/24/20 6:26:28 pm                                            | mhaug   | nuc.lab                                 |                                                |
|                                                   |                                                   |                                              |                                                              |                                                           |                                                               |         | Nameservers                             |                                                |
|                                                   |                                                   |                                              |                                                              |                                                           |                                                               |         | <b>IP Address</b>                       |                                                |
|                                                   |                                                   |                                              |                                                              |                                                           |                                                               |         | 10.1.255.53                             |                                                |
| 1/6                                               |                                                   |                                              |                                                              |                                                           | 10 0                                                          | 面       |                                         |                                                |
|                                                   |                                                   |                                              |                                                              |                                                           |                                                               |         | <b>IP Address</b>                       |                                                |
| $N$ $D$                                           | Node Instance Map                                 |                                              |                                                              |                                                           |                                                               | $x = +$ | 10.1.155.53                             |                                                |
|                                                   |                                                   |                                              |                                                              |                                                           |                                                               |         |                                         |                                                |
|                                                   |                                                   |                                              |                                                              |                                                           |                                                               |         |                                         | Add Servers +                                  |
|                                                   |                                                   | $\mathbb{D}$                                 |                                                              |                                                           |                                                               |         |                                         |                                                |
|                                                   |                                                   |                                              | <b>DE Command Group</b><br>CLI Command Group                 | ios dns-server-cli<br><b>CLI Command List</b><br>$-144$   | <b>IOS DnsServer</b><br>ConceptItem                           |         |                                         |                                                |
|                                                   |                                                   |                                              |                                                              |                                                           |                                                               |         |                                         |                                                |
| POD-3-SPOKE-2<br><b>IOS Router</b><br><b>WEAR</b> | Standard Global Features<br>Assembly - IOS Router | ios_dns<br><i>DNS Feature</i><br><b>VERD</b> | ios_domain-lookup-group<br><b>CLI Command Group</b><br>vian- | ios domain-lookup-cli<br><b>CLI Command List</b><br>vida. | <b>IOS DomainLookup</b><br><b>Concept Item</b><br><b>SLAN</b> |         |                                         |                                                |
|                                                   |                                                   |                                              |                                                              |                                                           |                                                               |         | 日语                                      | V1.0.0<br>Updated by mhaugh on 6/24/20 6:27 pm |
|                                                   |                                                   |                                              | ios_domain-name-group<br><b>CLI Command Group</b>            | ios domain-name-cli<br><b>CLI Command List</b>            | <b>IOS DomainName</b><br><b>Concept Item</b>                  |         | Save                                    |                                                |
|                                                   |                                                   |                                              | 144.0                                                        | <b>HAS</b>                                                | Staal.                                                        |         |                                         |                                                |

**Figure 3.** Use the Node Instance Map to view the Configuration parameters in the Feature Instance

### <span id="page-6-0"></span>**CLI Command Group**

The CLI Command Group is used to specify all the CLI Command Lists. In this case DNS is a simple feature consisting of a single CLI Command List. Advanced Rendering Conditions are not required for DNS. Since each of the CLI Command Groups each have a single CLI Command List, only one of the three is shown as an example below.

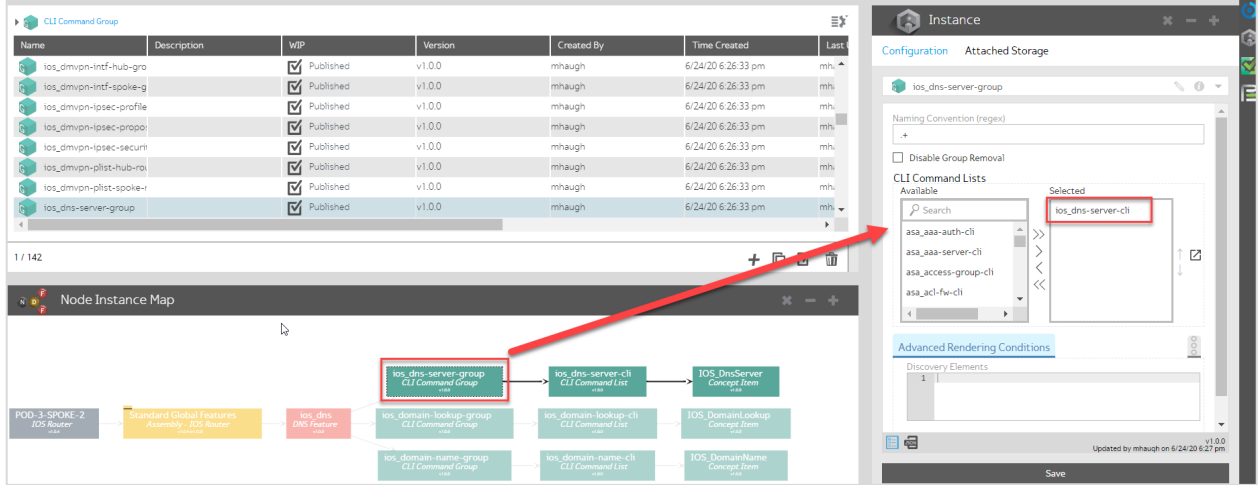

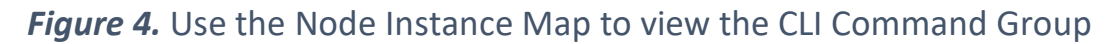

#### **CLI Command List**

The CLI Command List gets a little more interesting with the DNS features since two of the three are using Gluware variables. Any time you see a **\$context** it is referring to a variable that is stored locally in the Feature data-model shown in the DNS Feature Configurations tab. For name servers, the variable specifies an array so the CLI line will get rendered for each of the server IP addresses provided in the list. In this string, the bolded part indicates an array:  $ip$  name-server \$context.dns.server**[\*]**.ip. The domain lookup Feature is using static CLI. The domain name Feature is using the variable, also pulled in from the DNS Feature Configurations tab using the string ip domain name \$context.dns.domainName.

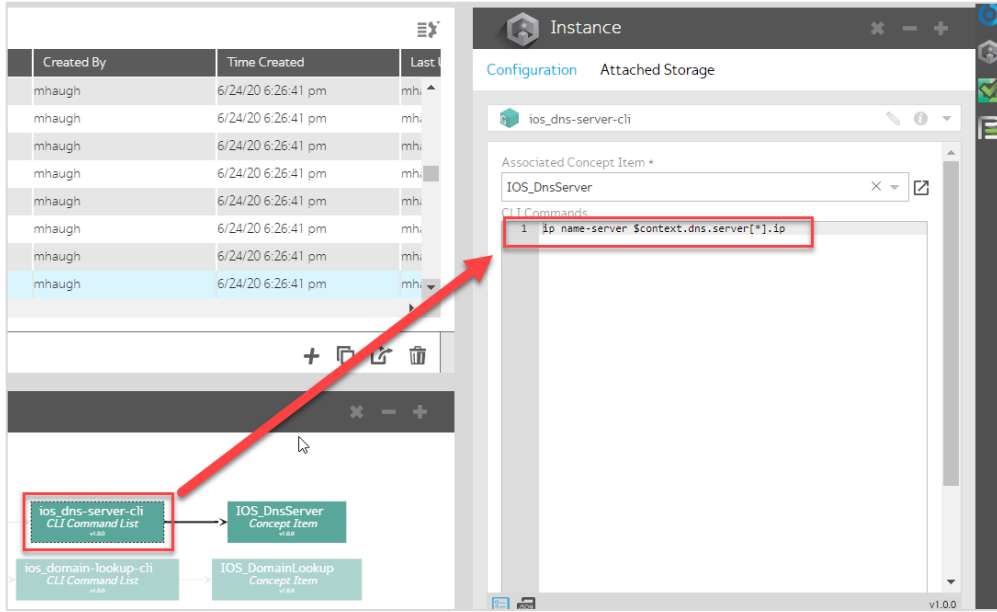

*Figure 5.* Use the Node Instance Map to view the CLI Command List for the DNS Name Server

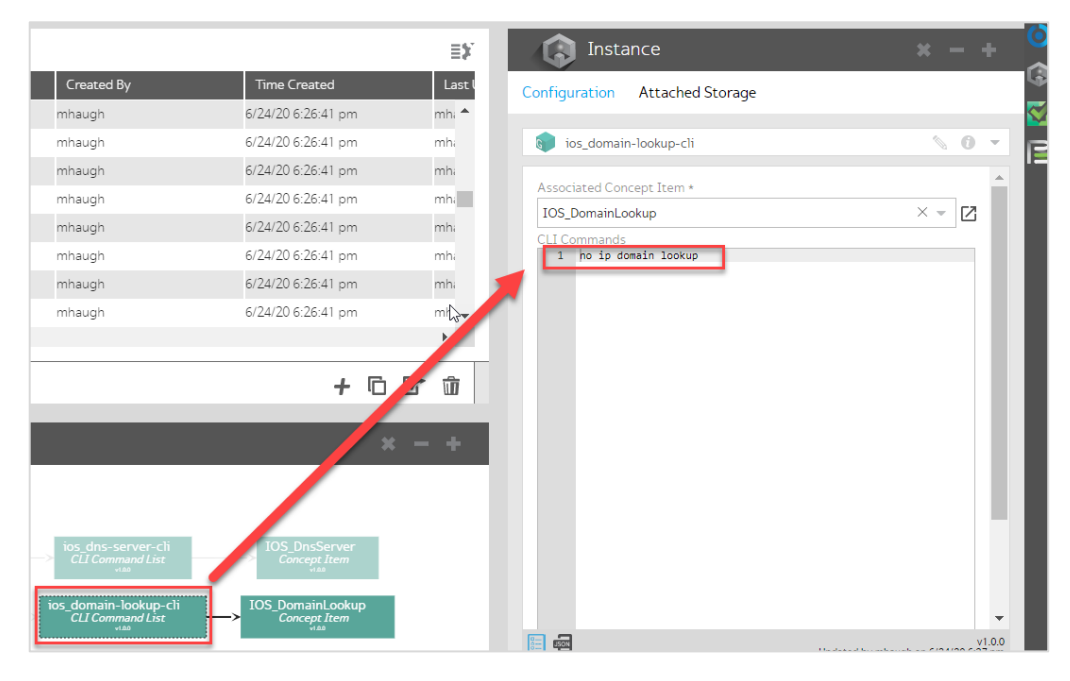

*Figure 6.* Use the Node Instance Map to view the CLI Command List for the Domain Lookup feature

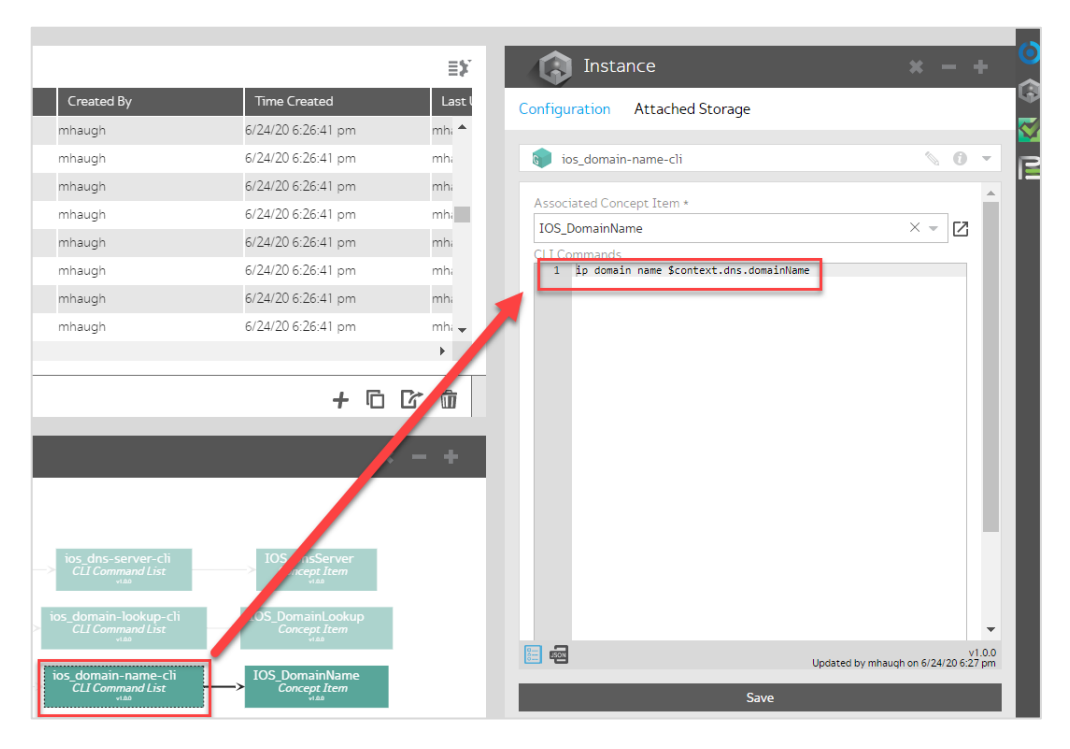

*Figure 7.* Use the Node Instance Map to view the CLI Command List for the Domain Name feature

#### <span id="page-9-0"></span>**Concept Item**

The Concept Item is the construct created to enable Gluware to read the currently configured state of the feature and capture any required variables. It is defined with vendor specific show commands and regex to extract the required information. Other advanced features, like Discovery Elements, can be defined in the Concept Item, but are not required for the DNS feature. The DNS Concept Items are part of the Cisco IOS Config Modeling Kit (CMK) provided by Gluware. Since these are simple examples, below is one example of the Concept Items for DNS.

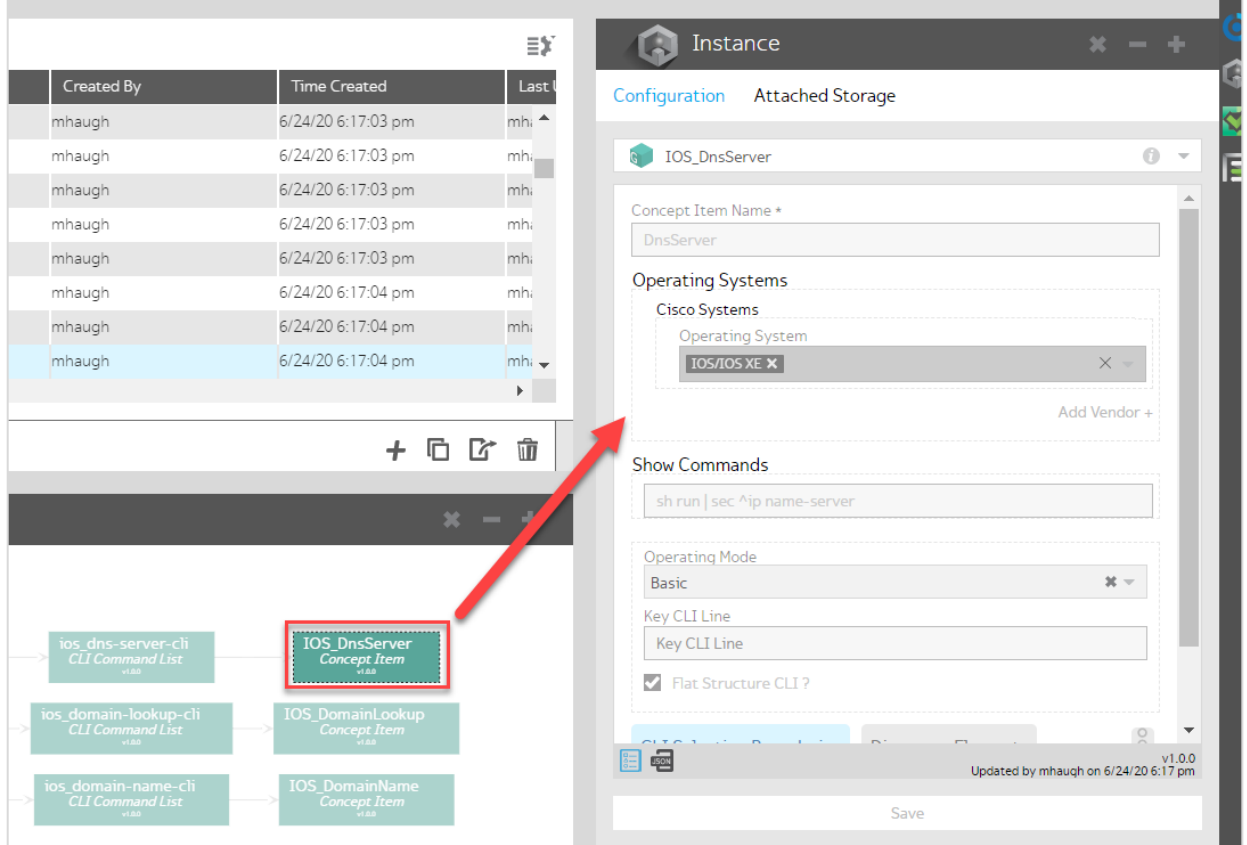

**Figure 8.** Use the Node Instance Map to view the Concept Item for DNS Server

## <span id="page-10-0"></span>**Preview and Provisioning**

1) The next step is provisioning. Gluware recommends that you provision in a test environment to validate the features and procedure before provisioning in a production environment. Using the Node view, select one or more Nodes to provision. On the right slide menu bar, select the **Actions** view. Ensure that the desired Nodes are selected. In this example it is just the single POD-3-SPOKE-2 router. Using the dropdowns at the bottom, choose **Provisioning Utilities** and **Preview Features**, which is always recommended before writing changes to the devices. This generates the CLI commands needed by the Gluware orchestration engine depending on what is already configured on each Node. Click **Start Action** to begin the preview, select the **Connected** preview to enable Gluware to connect to the Node and compare its current configuration to the specified policy for each feature.

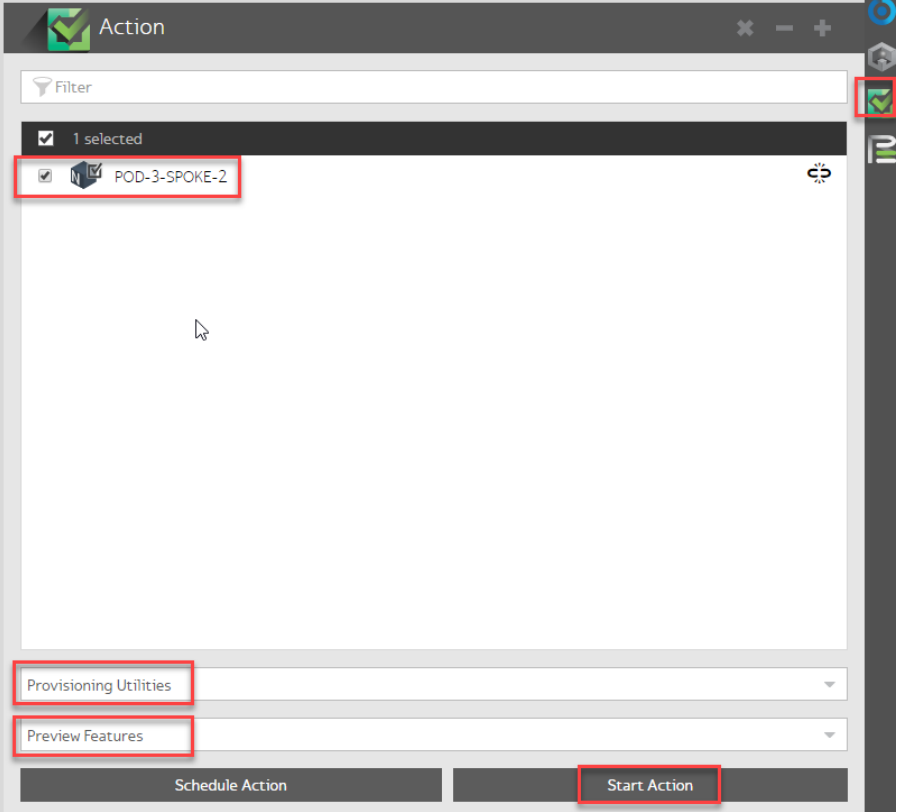

*Figure 9.* In the Actions view, select the Node(s) and Preview Features as the Provisioning Utility and Start Action

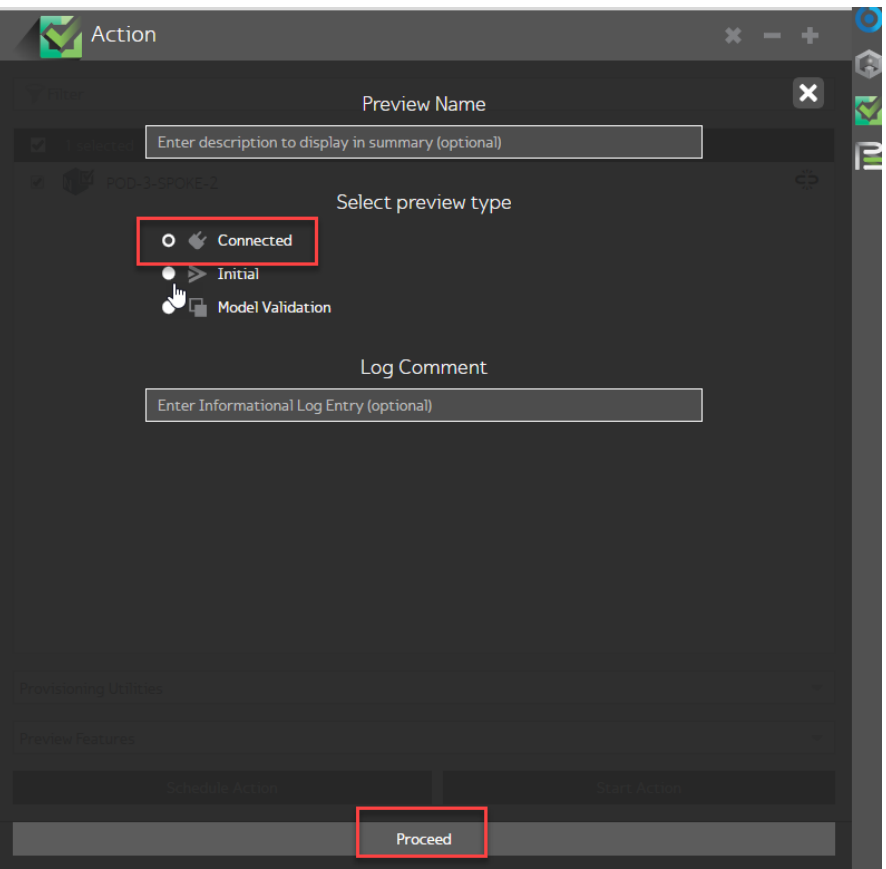

*Figure 10.* Select the Connected option for the Preview so Gluware can connect to the Node(s) and compare the current config state to the desired state for each feature

2) Select the **Provisioning** view using the icon on the right-side bar and double-click on the summary log to see the details.

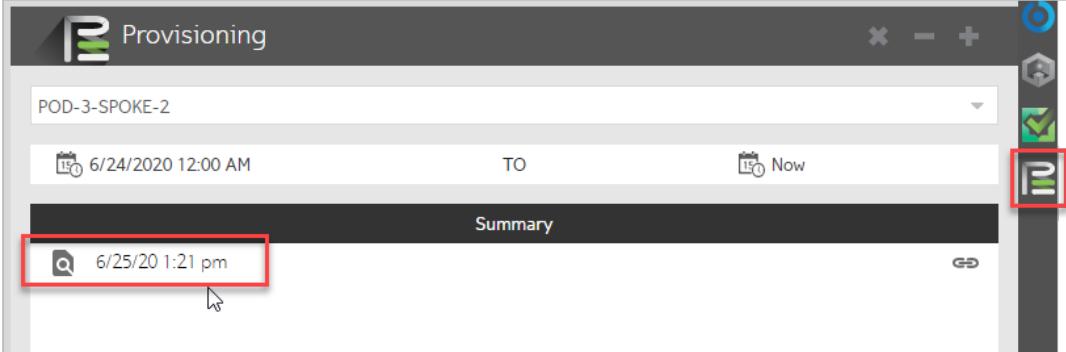

**Figure 11.** Use the Provisioning view to see the log and double-click to open it

3) Scroll down the detailed log to see all the interactions Gluware is having with the Node. The logging level is customizable via the cog on the lower right. For the CLI view, click on the **>\_** icon and then select the **Processed** view to see exactly what CLI commands are needed for Gluware to configure the Node in the desired state for each feature

| Provisioning                                                                                                    |                                                                                                    | $x - +$                                                                                    |
|----------------------------------------------------------------------------------------------------|----------------------------------------------------------------------------------------------------|--------------------------------------------------------------------------------------------|
| PO <sub>S</sub> 3-SPOKE-2                                                                                                    |                                                                                                    |                                                                                            |
| 150 6/24/2020 12:00 AM                                                                                                    | 150 Now<br>T <sub>O</sub>                                                                                                    |                                                                                            |
| Summary<br>$\Omega$<br>://49.cl:22:t1 0t8<br>831 13:22:15.497:<br>832 13:22:15.498:<br>833 13:22:15.498:<br>834 13:22:15.499:<br>835 13:22:15.520:<br>836 13:22:15.521:<br>837 13:22:15.521:<br>838 13:22:15.522:<br>839 13:22:15.522:<br>840 13:22:15.522:<br>841 13:22:15.522:<br>842 13:22:15.523:<br>843 13:22:15.524:<br>844 13:22:15.524:<br>845 13:22:15.524:<br>846 13:22:15.525:<br>847 13:22:15.547:<br>848 13:22:15.548:<br>849 13:22:15.548:<br>850 13:22:15.548:<br>851 13:22:15.549:<br>852 13:22:15.549:<br>853 13:22:15.549:<br>854 13:22:15.549:<br>855 13:22:15.550:<br>856 13:22:15.551:<br>864 13:22:15.552:<br>866 13:22:15.553:<br>867 13:22:15.553:<br>868 13:22:15.573:<br>869 13:22:15.585:<br>870 13:22:15.697:<br>871 13:22:15.798:<br>872 13:22:16.198:<br>873 13:22:16.902:<br>874 13:22:16.902:<br>875 13:22:17.917:<br>876 13:22:17.917: | Event Log<br>$6/25/201:21 \text{ pm}$ $\text{CD}$<br>getAttacned>torage ( constructiype = node, opjiype = 10SKOUter, opjName = PUU-3-SPUKE-<br>Get attached storage from data store. LOCK = true<br>_getAttachedStorageLock: Finish Object Attached Storage locks = 0<br>constructType = node, objectType = iosRouter, objectName = POD-3-SPOKE-2, featureType<br>Added lock to finish object, mumber of locks on finish object = 1<br>Get attached storage lockId. LOCK = undefined<br>_getAttachedStorageLock: Finish Object Attached Storage locks = 1<br>constructType = node, objectType = iosRouter, objectName = POD-3-SPOKE-2, featureType<br>Found Lock at index = 0<br>Number of active locks before remove = $1$<br>Removed lock at index $=$<br>Number of active locks after remove = $\theta$<br>getAttachedStorage ( constructType = node, objType = iosRouter, objName = POD-3-SPOKE-;<br>Get attached storage from data store. LOCK = true<br>_getAttachedStorageLock: Finish Object Attached Storage locks = 0<br>constructType = node, objectType = iosRouter, objectName = POD-3-SPOKE-2, featureType<br>Added lock to finish object, mumber of locks on finish object = 1<br>Get attached storage lockId. LOCK = undefined<br>_getAttachedStorageLock: Finish Object Attached Storage locks = 1<br>constructType = node, objectType = iosRouter, objectName = POD-3-SPOKE-2, featureType<br>Found Lock at index = $\theta$<br>Number of active locks before remove $= 1$<br>Removed lock at index $=$<br>Number of active locks after remove = $\theta$<br>Updated provisioned features info for node /org/Test-Drive-POD-3/instance/construct/pod<br>Recorded cli preview<br>Start CLI Preview for syslog feature<br>End CLI Preview for syslog feature<br>End feature loop<br>Finish Object to process in _finalizeAttachedStorage<br>Done processing finish Object to process in _finalizeAttachedStorage<br>Cmd object discarded for: {"ip":"172.31.255.2","userName":"cisco", pa<br>Connection to 172.31.255.2 closed.<br>[proxyuser@pod-proxy ~]\$<br>Finish<br>End preview | $\vee$ Error<br>Warning<br>$\vee$ Task<br>Checkpoint<br>Info<br>Resp<br>$\checkmark$ Debug |
|                                                                                                    |                                                                                                    |                                                                                            |

*Figure 12.* Browse the detailed log and adjust the logging level as needed

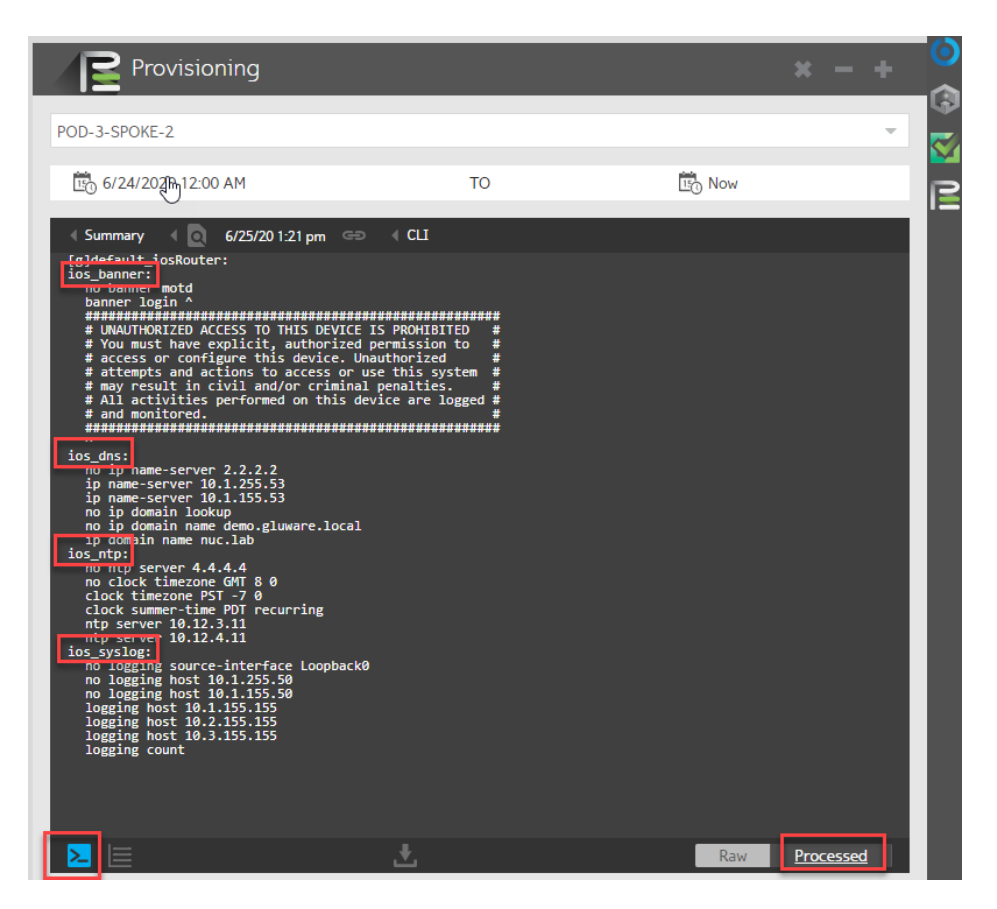

**Figure 13.** Use the CLI view and click Processed to see the CLI that has been rendered based on what is needed to provision the Node. This example shows multiple features being configured, including DNS.

4) Once satisfied with the preview and ready to provision, return to the **Actions** view, ensure you have the Node selected, and change from **Preview Features** to **Provision Features**. Click **Start Action**. Again, you can use the Provisioning view to see all the details.

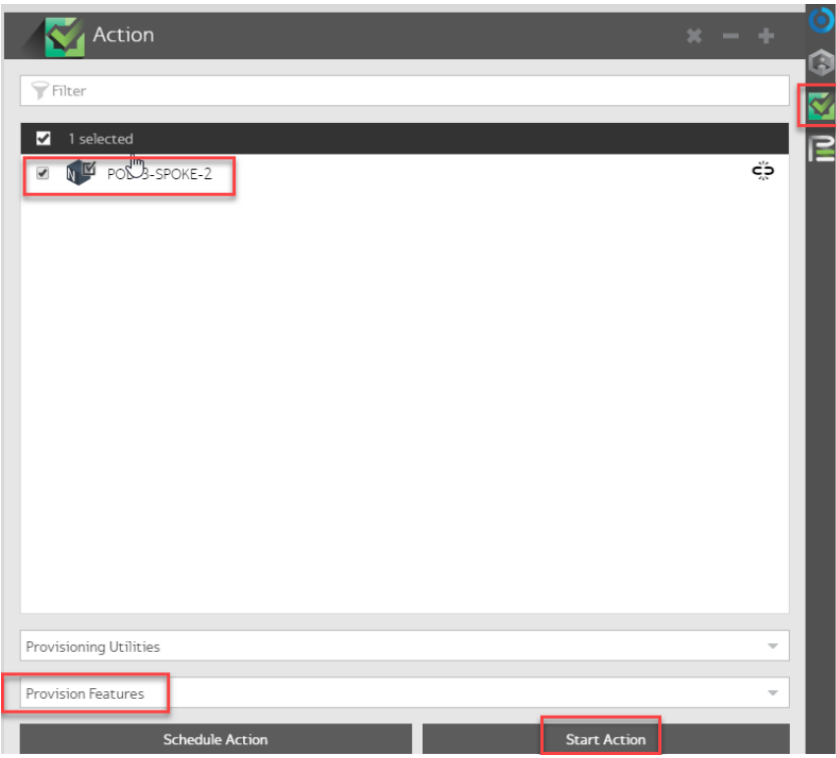

**Figure 14.** In the Actions view, select the Node and the Provision Features option to implement the changes on the Node(s)

In the Node Grid there is a summary status of the progression of each feature until it reaches synchronization. All Nodes should result in the **Provisioned** state when complete.

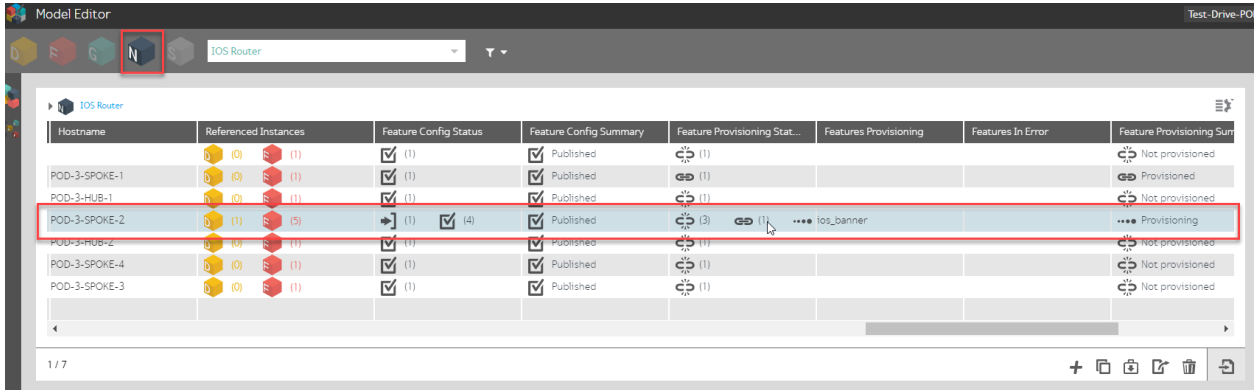

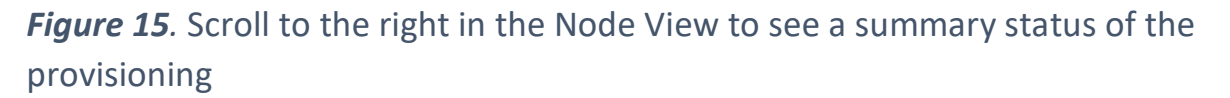

# <span id="page-15-0"></span>**Conclusion**

This *Application Note* was intended to provide a base knowledge for users of Gluware Config Modeling to understand the concepts and constructs used. The DNS global feature example is a straightforward example that uses static CLI along with features that leverage variables. As the configuration gets more complex and models are provisioned at scale, the power of using Gluware will become even more apparent.

Spending some time to model network features using Gluware can help to standardize configurations across your network devices, eliminate manual errors and configuration bloat.

If you are ready to get started with Gluware system for automation or testing, here are some options:

- 1) **Get started with Gluware from** our free SaaS Network Inventory app offer to Gluware Enterprise for larger networks. Visit Gluware Pricing Page to learn more.
- 2) **Kick the tires** using a virtual environment we setup for you by requesting a Test Drive. Learn more [here.](https://gluware.com/test-drive-request/)
- 3) **Connect with a network automation expert to** explore your unique network needs, ask questions and request a tailored demo [here.](https://gluware.com/request-demo/)

#### **Additional Gluware Resources:**

[Tutorials](https://gluware.com/resources/tutorials/) [Collateral](https://gluware.com/resources/collateral/) [Webinars](https://gluware.com/resources/webinars/) Blog [posts](https://gluware.com/resources/blog/)

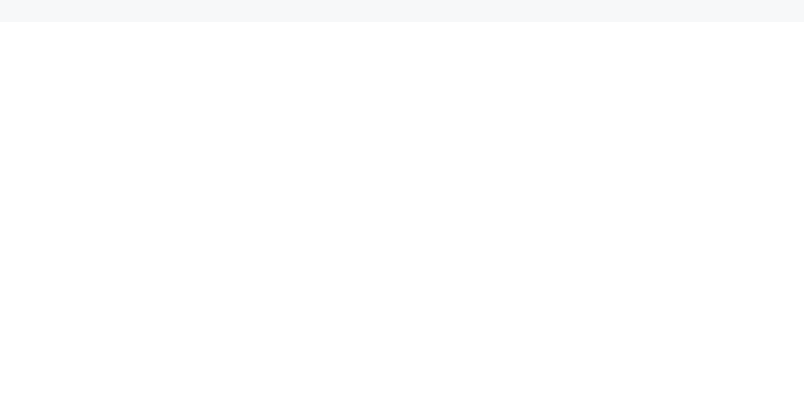

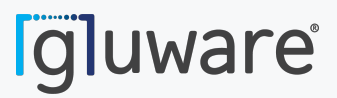

2020 L Street, Suite 130 [www.gluware.com](https://gluware.com/) Sacramento, CA 95811

© 2020 Gluware, Inc. All rights reserved.